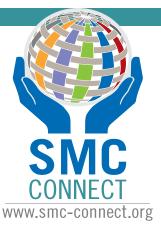

## **Community Guide**

Need to update information on smc-connect.org?

Visit http://admin.smc-connect.org & either Sign in or Sign up to make edits.

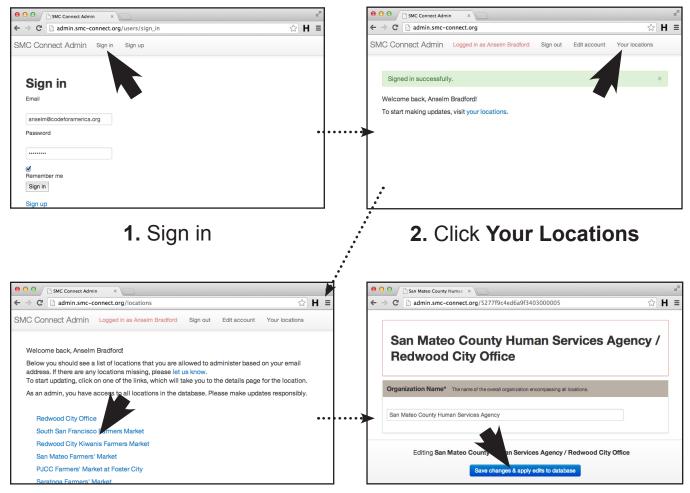

## 3. Click Location name to edit

NOTE: ONLY LOCATIONS ASSOCIATED WITH YOUR EMAIL ADDRESS DOMAIN NAME WILL SHOW UP.

A partnership project of...

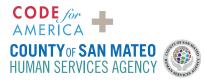

4. Make edits & click Save changes...

## **TECHNICAL QUESTIONS?**

Send an email to: ohanapi@codeforamerica.org